# **SISTEM PENDUKUNG KEPUTUSAN UNTUK MENGETAHUI KECENDERUNGAN PEMBELIAN AKSESORIS KOMPUTER MENGGUNAKAN METODE MOVING AVERAGE PADA CV.ABADI JAYA COMPUTER SAMARINDA SEBERANG**

# **Peniliti Aldi Jamhari Julfahriansyah**

Teknik Informatika, STMIK Widya Cipta Dharma Jalan Prof. Moh. Yamin No. 25 Samarinda Kode Pos 75123 Email : [aldy1307@gmail.com](mailto:aldy1307@gmail.com)

# **ABSTRAK**

Sistem Pendukung Keputusan untuk mengetahui kecenderungan pembelian, merupakan sistem yang dibuat untuk membantu dalam pengambilan keputusan dalam pembelian stok aksesoris sesuai dengan trend dengan menggunakan bantuan metode *Moving Average* (MA).

Metode pengembangan sistem yang digunakan yaitu *Flowchart* model dengan perangkat lunak pendukung yang digunakan adalah *Visual Basic 6.0, Microsoft Acces* 2007 serta *Crystal Report 8.5.*

Hasil dari penelitian ini adalah dibuatnya sistem pendukung keputusan untuk mengetahui kecenderungan pembelian aksesoris berdasarkan hasil penilaian aksesoris. Pengguna dapat meng*input*kan data aksesoris, data perhitungan, kemudian sistem akan mencari solusi dengan metode MA. Setelah keputusan didapatkan, maka sistem akan menampilkan keputusan tersebut.

**Kata Kunci :** Sistem Pendukung Keputusan, Metode *Moving Average,* untuk mengetahui kecenderungan pembelian aksesoris.

### **1. PENDAHULUAN**

Aksesoris komputer adalah suatu perangkat tambahan yang digunakan sesuai dengan kebutuhan. Aksesoris komputer ada berbagai macam jenis dan merk, seperti mouse, keyboard, flasdisk, kipas, keyboard, camera dan masih banyak lainnya.

CV. Abadi Jaya Computer merupakan perusahaan yang bergerak dibidang pengadaan alat komputer, pengadaan alat tulis kantor, pemograman dan konsultan IT. Selain di Samarinda CV. Abadi Jaya Computer juga memiliki cabang di Kutai Barat.

Dalam proses pemilihan pembelian aksesoris komputer pada CV. Abadi Jaya Computer yaitu dengan cara membeli aksesoris dari berbagai supplier untuk dipasarkan lagi, tanpa melihat faktor-faktor yang ada CV. Abadi Jaya Computer membeli berbagai macam aksesoris tanpa mengetahui aksesoris yang sedang *trend*, sehingga membuat terjadinya penumpukan aksesoris, mempengaruhi penjualan dan keuangan pada CV. Abadi Jaya Computer.

Dengan menggunakan sebuah sistem sebagai pendukung keputusan dalam melakukan pemilihan pembelian *trend* aksesoris komputer diharapkan dapat memudahkan CV. Abadi Jaya Computer dalam melakukan pembelian aksesoris komputer yang paling *trend* sehingga dapat meningkatkan penjualan.

## **2. RUANG LINGKUP PENELITIAN**

Dalam penelitian ini permasalahan mencakup :

- 1. Kecenderungan Pembelian Aksesoris Komputer pada CV.Abadi Jaya Computer Samarinda Seberang
- 2. Sistem ini bias menyimpan proses perhitungan tren aksesoris paling dicari.
- 3. Penggunaan metode *moving average* untuk menghitung ramalan pembelian aksesoris yang akan datang

### **3. BAHAN DAN METODE**

### **3.1 Sistem Pendukung Keputusan**

Sistem Pendukung Keputusan ini merupakan suatu informasi yang diharapkan dapat membantu manajemen dalam proses pengambilan keputusan (Kusrini ,2007).

### **3.2 Pembelian**

 Pembelian merupakan suatu tindakan untuk mendapatkan barang atau jasa yang kemudian akan dipergunakan sendiri atau dijual kembali (Wibowo,2013) .

### **3.3 Aksesoris**

 Aksesoris adalah sebagai peralatan tambahan atau kelengkapan untuk mendukung kinerja (Sembiring,2014).

### **3.4 Aksesoris Komputer**

Aksesoris komputer merupakan kelengkapan dari computer, bahwa computer tidak hanya CPU dan temna-temannya. Melainkan ada juga aksesoris lain seperti kaca anti radiasi, alat pembersih, mouse, pad, kabel data, pen, dan aksesoris lainnya berkenaan dengan fungsi computer sendiri (Sembiring,2014).

#### **3.5 Metode** *Moving Average*

 *Moving Average* (rata-rata bergerak) adalah metode peramalan perataan nilai dengan mengambil sekelompok nilai pengamatan yang kemudian dicari rata-ratanya, lalu menggunakan rata-rata tersebut sebagai ramalan untuk periode berikutnya. Istilah rata-rata bergerak digunakan, karna setiap kali data observasi baru tersedia, maka angka rata-rata yang baru dihitung dan digunakan sebagai ramalan (Rahayu,2016).

### **3.6** *Mean Absolute Deviaton* **(MAD)**

 MAD merupakan rata-rata kesalahan mutlak selama priode tertentu tanpa memperhatikan apakan hasil peramalan lebih besar atau lebih kecil dibandingkan kenyataannya (Agung,2009).

## **3.7** *Mean Squer Error* **(MSE)**

 *Mean Squer Error* (MSE) atau rata kuadrat kesalahan adalah pengestimasian nilai kesalahan dengan menjumlahkan kuadrat semua kesalahan peramalan pada setiap priode dan membaginya dengan jumlah priode peramalan(Falevy,2013). **3.8** *Black Box*

 Pengujian *Black Box* berfokus pada persyaratan fungsional perangkat lunak. Dengan demikian, pengujian *black box* memungkinkan hperekayasa perangkat lunak mendapatkan serangkaian kondisi *input* yang sepenuhnya menggunakan semua persyaratan fungsional untuk suatu program(Pressman,2010).

### **3.9** *White Box*

 Pengujian *White Box* yang kadang-kadang disebut pengujian *glass-box* adalah metode desain *test case* yang menggunakan struktur kontrol desain *prosedural* untuk memperoleh *test case*. Pengujian *White box* didasarkan pada pengamatan yang teliti terhadap detail prosedural(Pressman,2010).

### **4. RANCANGAN SISTEM/APLIKASI**

### **4.1** *Flowchart* **Sistem pemilihan Tren Aksesoris**

*flowchart* sistem adalah gambaran tentang sistem yang terdiri dari *form* aksesoris, admin, *form* proses perhitungan dan *form* mencetak laporan. Saat *user* masuk kedalam sistem *user* hanya bisa melihat tampilan menu, setelah *user* berhasil *login* maka *user* dapat mengakses aplikasi secara keseluruhan. Akses yang dapat dia akses oleh oser adalah data admin, data aksesoris, proses perhitungan dan mencetak laporan.

### **4.3 Tabel Data Aksesoris**

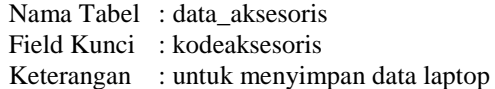

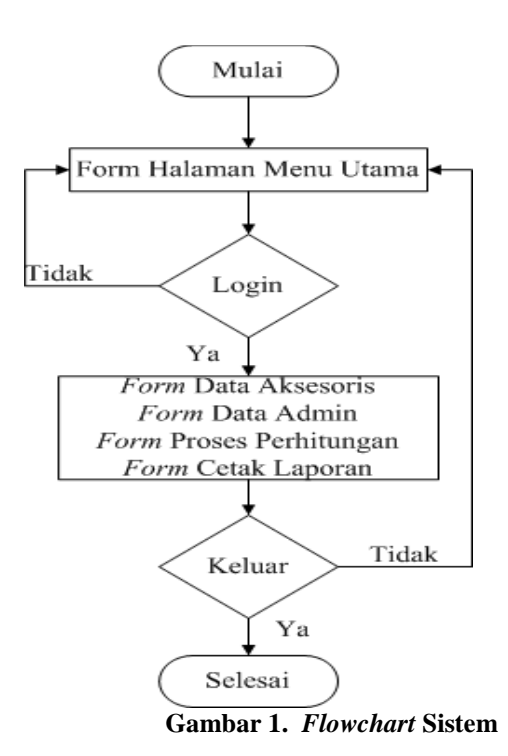

### **4.2** *Flowchart* **Perhitungan Penilaian Aksesoris**

Jumlah yang ditampilkan dari hasil perhitungan adalah hasil perhitungan *Moving Average*, MAD, MSE, dan jumlah MAPE. Setelah selesai *user* dapat keluar dari *form* perhitungan, jika user masih ingin menghitung aksesoris lain maka user dapat berada pada form perhitungan untuk menghitung aksesoris yang lain.

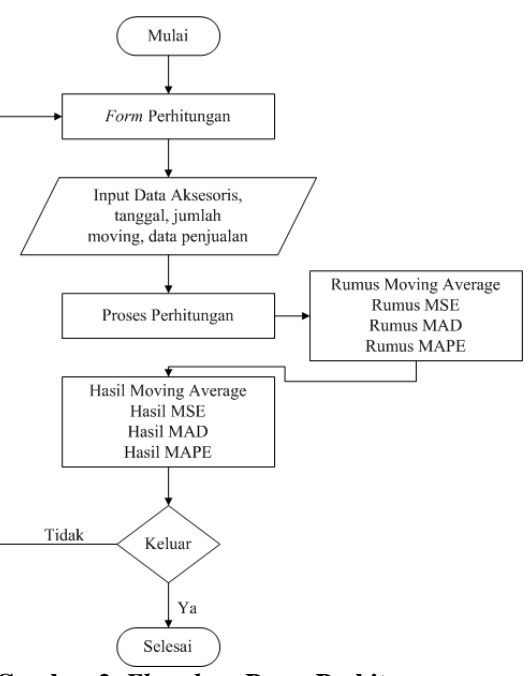

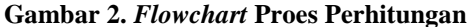

#### **4.4 Tabel Data Penjualan**

Nama tabel : data\_aktual

Field Kunci : kodeperhitungan

Keterangan :tabel ini digunakan untuk menampung data penjualan

**Tabel 1. struktur table data aksesoris**

| N <sub>0</sub> | Nama Field    | <b>Tipe</b><br>Data | <b>Ukuran</b>        |
|----------------|---------------|---------------------|----------------------|
| 1              | Kodeaksesoris | Text                | 7.<br>Primary<br>Key |
| $\overline{2}$ | Jenis         | Text                | 30                   |
| 3              | Merk          | Text                | 7                    |
| 4              | Kualitas      | Text                | 15                   |
| 5              | Peminat       | Text                | 15                   |
| 6              | Harga         | Text                | 15                   |
| 7              | supplier      | Text                | 15                   |
| 8              | Alamat        | Text                | 25                   |
| 9              | Telpon        | Text                | 25                   |

# **4.5 Tabel Data Eror**

Nama tabel : data\_eror Field Kunci :kodeperhitungan Keterangan :tabel ini digunakan untuk menyimpan data eror hasil perhitungan **Tabel 3. struktur tabel data eror**

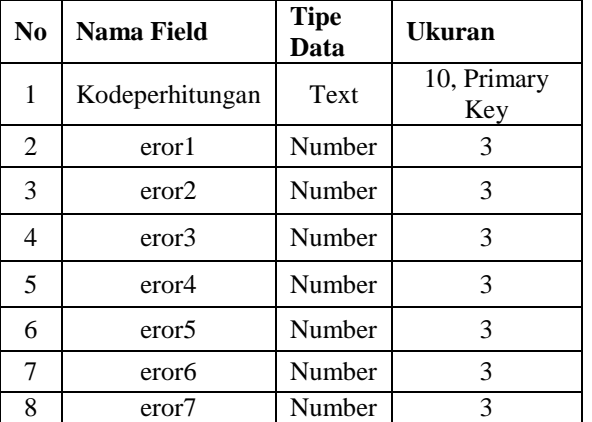

### **4.7 Tabel Data MSE**

Nama tabel : data\_mse

Field Kunci :kodeperhitungan<br>Keterangan :tabel ini digunakan Keterangan :tabel ini digunakan untuk menyimpan hasil perhitungan MSE

**Tabel 5. struktur tabel data MSE**

| N <sub>0</sub> | Nama Field         | <b>Tipe</b><br>Data | Ukuran             |
|----------------|--------------------|---------------------|--------------------|
| 1              | Kodeperhitungan    | Text                | 10, Primary<br>Key |
| 2              | Mseke1             | Number              | 3                  |
| 3              | Mseke <sub>2</sub> | Number              | 3                  |
| 4              | Mseke3             | Number              | 3                  |
| 5              | Mseke4             | Number              | 3                  |
| 6              | Mseke <sub>5</sub> | Number              | 3                  |
| 7              | <b>Mseke6</b>      | Number              | 3                  |
| 8              | Mseke7             | Number              | 3                  |

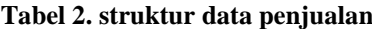

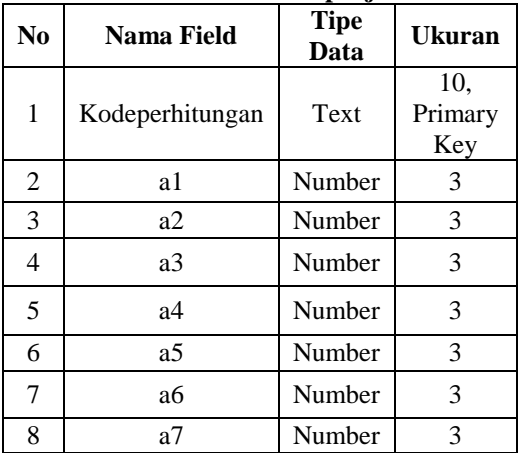

## **4.6 Tabel Data MAD**

 Nama tabel : data\_mad Field Kunci :kodeperhitungan Keterangan :tabel ini digunakan untuk menyimpan hasil perhitungan MAD

**Tabel 4. struktur tabel data MAD**

| <u>su unuu uusti uuu hilli</u> |                    |                     |                       |  |  |
|--------------------------------|--------------------|---------------------|-----------------------|--|--|
| N <sub>0</sub>                 | Nama Field         | <b>Tipe</b><br>Data | Ukuran                |  |  |
| 1                              | Kodeperhitungan    | Text                | 10,<br>Primary<br>Key |  |  |
| 2                              | Madke1             | Number              | 3                     |  |  |
| 3                              | Madke2             | Number              | 3                     |  |  |
| 4                              | Madke3             | Number              | 3                     |  |  |
| 5                              | Madke4             | Number              | 3                     |  |  |
| 6                              | Madke <sub>5</sub> | Number              | 3                     |  |  |
| 7                              | Madke <sub>6</sub> | Number              | 3                     |  |  |
| 8                              | Madke7             | Number              | 3                     |  |  |

### **4.8 Tabel Data MAPE**

 Nama tabel : data\_mape Field Kunci :kodeperhitungan Keterangan :tabel ini digunakan untuk menyimpan hasil perhitungan MAPE

**Tabel 6. struktur tabel data MAPE**

| N <sub>0</sub> | Nama Field          | <b>Tipe</b><br>Data | Ukuran             |
|----------------|---------------------|---------------------|--------------------|
| 1              | Kodeperhitungan     | Text                | 10, Primary<br>Key |
| 2              | Mapeke1             | Number              | 3                  |
| 3              | Mapeke2             | Number              | 3                  |
| 4              | Mapeke3             | Number              | 3                  |
| 5              | Mapeke4             | Number              | 3                  |
| 6              | Mapeke <sub>5</sub> | Number              | 3                  |
| 7              | Mapeke <sub>6</sub> | Number              | 3                  |
| 8              | Mapeke7             | Number              | 3                  |

### **4.9 Tabel Data MA**

 Nama tabel : data\_aktual Field Kunci :kodeperhitungan Keterangan :tabel ini digunakan untuk menyimpan hasil perhitungan MA **Tabel 5. struktur tabel data MA**

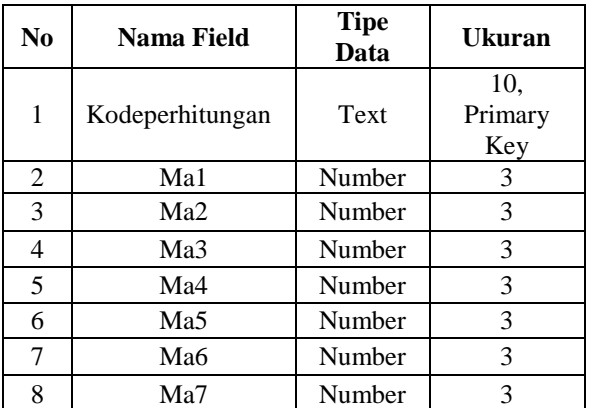

# **5. IMPLEMENTASI**

#### **5.1 Tampilan** *form login*

Pada gambar 3 adalah *form login* yang digunakan untuk memasukkan *username* dan *password* untuk dapat mengakses sistem pendukung keputusan.

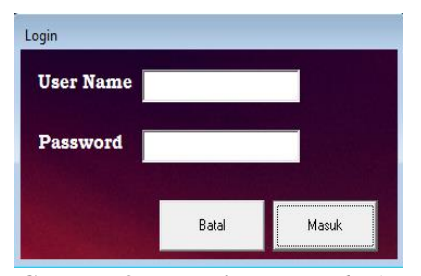

**Gambar 3. Tampilan** *Form login*

#### **5.2 Tampilan** *form menu*

Pada gambar 4 adalah *form menu* untuk menuju *form* lain seperti *form* master aksesoris, data admin, proses penilaian, biografi pembuat sistem dan laporan.

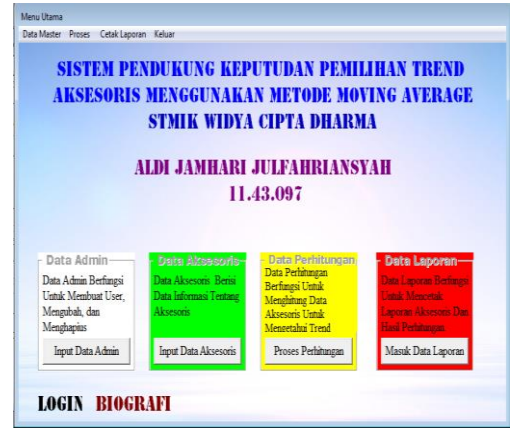

**Gambar 4. Tampilan** *Form Menu*

### **5.3 Tampilan** *form* **Data Aksesoris**

Pada gambar 5 adalah *form* data aksesoris, *user*  dapat mengimputkan data aksesoris dengan cara mengklik data tambah dan mengisi data aksesoris yang tersedia pada kolom, untuk mengubah data lokasi dengan cara *dobelclik* pada datagrid aksesoris yang ingin diubah kemudian akan muncul tampilan data aksesoris kedalam *textbox*

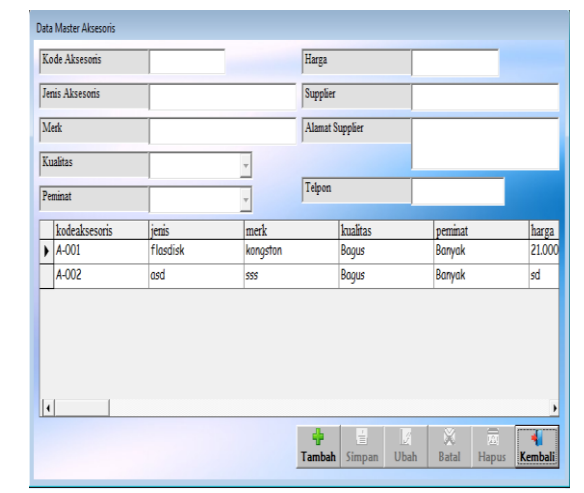

**Gambar 5. Tampilan** *Form* **Data Aksesoris**

### **5.4 Tampilan** *form* **Data Admin**

Pada Gambar 6 *form* data admin, dapat menambahkan data admin mengubah dan menghapus. untuk menambahkan dilakukan dengan cara klik tombol tambah kemudian isikan data admin.

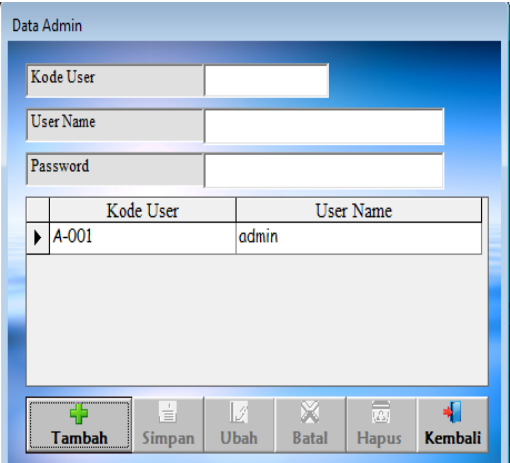

**Gambar 6. Tampilan** *Form* **Data Admin**

### **5.5 Tampilan** *form* **Proses Penilaian**

Pada gambar 7 adalah *form* proses penilaian aksesoris yang akan di nilai, proses pertama yang dilakukan adalah klik tombol tambah dan kemudian menilih tanggal penilaian, jumlah moving, untuk menginputkan aksesoris bisa dilakukan dengan cara klik tombol ambil data untuk menambahkan data aksesoris yang akan dinilai, kemudian mengimputkan nilai penjualan setiap bulan, setelah data diinputkan kemudian klik tombol proses.

| Proses Perhitungan                                                                                       |          |                          |                      |                      |                |                   |             |
|----------------------------------------------------------------------------------------------------|----------|--------------------------|----------------------|----------------------|----------------|-------------------|-------------|
| Kode Perhitungan                                                                                         |          |                          |                      | Kode Aksesoris       |                | Cari Data         |             |
| Tanggal Perhitungan                                                                                      |          | 5/19/2016                | ۰l                   | Jenis Aksesoris      |                |                   |             |
| Jumlah Moving                                                                                            |          | $\overline{\phantom{a}}$ |                      |                      |                |                   |             |
| Bulan Ke                                                                                                 | MA       | Error                    | Error                | Error <sup>12</sup>  | <b>MAPE</b>    | Hasil Perhitungan | Data Akhual |
| $\mathbf{1}$                                                                                             | $\theta$ | $\ddot{\phantom{0}}$     | $\ddot{\phantom{0}}$ | $\ddot{0}$           | $\mathbf{0}$   |                   | Cari Aktual |
| $\overline{\mathbf{c}}$                                                                                  | $\theta$ | $\mathbf{0}$             | $\ddot{\phantom{0}}$ | $\theta$             | $\overline{0}$ |                   |             |
| $\overline{3}$                                                                                           | $\theta$ | $\ddot{\phantom{0}}$     | $\ddot{\phantom{0}}$ | $\ddot{\phantom{0}}$ | $\overline{0}$ |                   |             |
| 4                                                                                                    | $\theta$ | $\theta$                 | $\mathbf{0}$         | $\ddot{\phantom{0}}$ | $\mathbf{0}$   |                   |             |
| 5                                                                                                    | $\theta$ | $\theta$                 | $\ddot{\phantom{0}}$ | $\theta$             | $\overline{0}$ |                   |             |
| 6                                                                                                    | $\theta$ | $\theta$                 | $\ddot{\phantom{0}}$ | $\theta$             | $\ddot{0}$     |                   |             |
| $\overline{I}$                                                                                           | $\theta$ | $\theta$                 | 0                    | $\overline{0}$       | $\overline{0}$ |                   |             |
| Jumlah<br>8                                                                                              |          |                          |                      |                      |                |                   |             |
|                                                                                                    |          |                          | MAD                  | <b>MSE</b>           | MAPE           |                   |             |
| Proses                                                                                                   |          |                          |                      |                      |                |                   |             |
| 冨<br>å<br>€<br>义<br>ū<br>$\frac{1}{\equiv}$<br>Tambah Simpan<br>Batal<br>Hapus<br><b>Ubah</b><br>Kembali |          |                          |                      |                      |                |                   |             |

**Gambar 7. Tampilan** *Form* **Proses Penilaian**

### **5.6 Tampilan** *form* **Cetak laporan**

Pada gambar 8 *form* ini adalah proses mencetak laporan. Untuk laporan memiliki dua laporan yaitu laporan data supplier aksesoris dan laporan hasil perhitungan aksesoris. Untuk mencetak laporan bisa dilakukan dengan cara pilih dalah satu laporan yang ingin dicetak kemudian isikan nama pada *textbox* setelah itu klik tombol cetak, untuk batal dan keluar klik tombol batal.

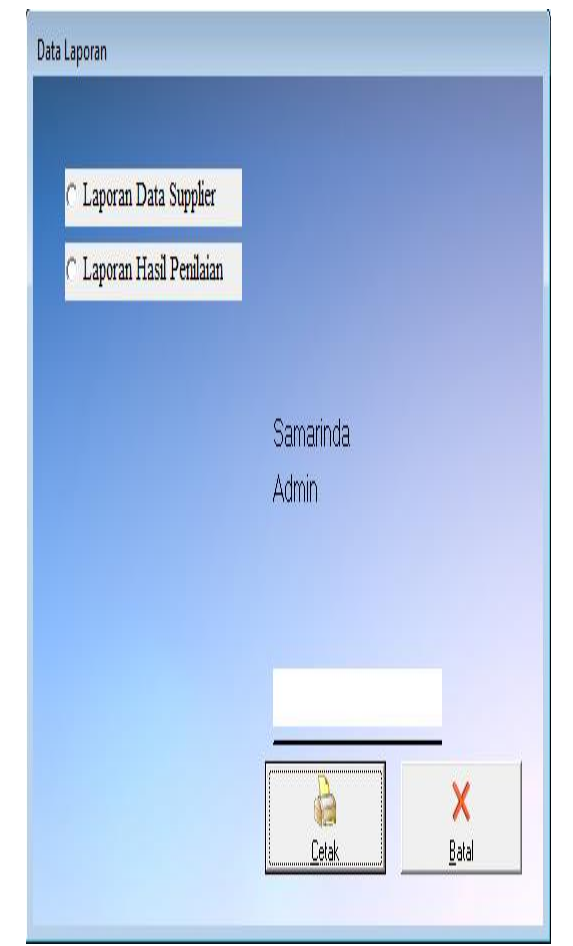

**Gambar 8. Tampilan** *Form* **Cetak Laporan**

### **5.7 Tampilan** *form* **Tentang Pembuat**

Pada gambar 9 adalah *form* tentang pembuat sistem

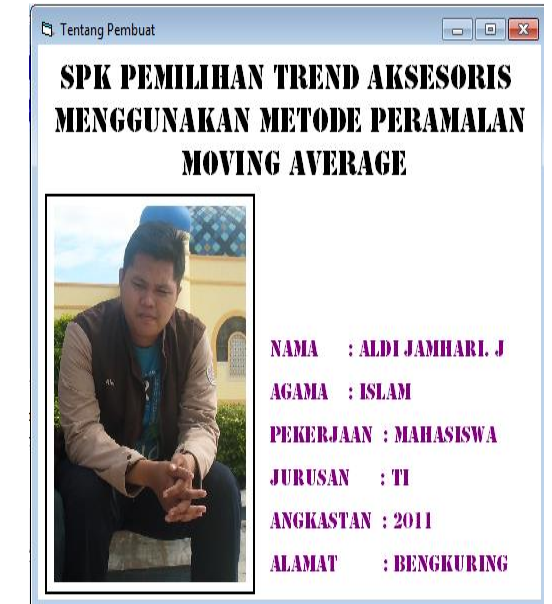

**Gambar 9. Tampilan** *Form* **Tentang Pembuat**

### **6. KESIMPULAN**

Dari uraian masing-masing bab dan hasil pembahasan, maka dapat ditarik kesimpulan sebagai berikut :

- 1. Sistem pendukung keputusan ini dibuat dengan pemodelan yang memperhatikan jumlah penjualan sebagai faktor utama untuk dasar peramalan pemilihan aksesoris yang paling diminati.
- 2. Sistem pendukung keputusan ini dapat mengetahui jumlah penjualan di bulan yang akan dating dengan melakukan perhitungan metode *Moving Average.*
- 3. Hasil perhitungan *moving* yang diperoleh dari sistem yang terbentuk akan memberikan alternatif penilaian bagi para pengambil keputusan untuk menentukan aksesoris yang akan di order.

# **7. SARAN**

maka saran yang diberikan adalah sebagai berikut :

- 1. Pada pengembangan Sistem pendukung keputusan ini dapat dilakukan dengan metode peramalan lainnya.
- 2. Pada pengembangkan sistem pendukung keputusan ini dapat dibuat secara *online* (webside).
- 3. Pada pengembangkan sistem pendukung keputusan ini dapat dibuat dengan berbasis android.

### **8. DAFTAR PUSTAKA**

Jogiyanto. 2008, *Analisis dan Desain Sistem* 

- *Informasi* Edisi III. Yogyakarta: Penerbit Andi. Kusrini, 2007, Konsep dan Aplikasi *Sistem Pendukung Keputusan.* Yogyakarta : Andi
- Madcoms, 2009, *Seri Panduan Pemograman Database Visual Basic 6.0 dengan Crystal Report*, Yogyakarta : Andi
- Permana, 2010. *Microsoft Access 2010*. Yogyakarta :

 Penerbit Andi Pressman. S, 2010. *Rekayasa Perangkat Lunak* : Pendekatan Praktisi, Yogyakarta : Andi Proboyekti, 2008. *Software Process Model I.*  Yogyakarta Penerbit Andi.